# **Measuring Distances to Galaxies using the Tully-Fisher Relation**

**George J. Bendo and Ishmaeel Iqbal Jodrell Bank Centre for Astrophysics, The University of Manchester 27 October 2020**

# **Overview**

The Tully-Fisher relation is a relation between the luminosity of a galaxy and the velocity at which it rotates, which can be used to measure distances to galaxies. This experiment uses data from the Spitzer Space Telescope and Jansky Very Large Array to derive this relation for a set of galaxies where the distances have been determined using other methods. After this, the relation is used to derive the distances to other galaxies. These distances along with measurements of the mean velocities of the galaxies can then be used to determine the Hubble constant.

# **General Astronomy Concepts**

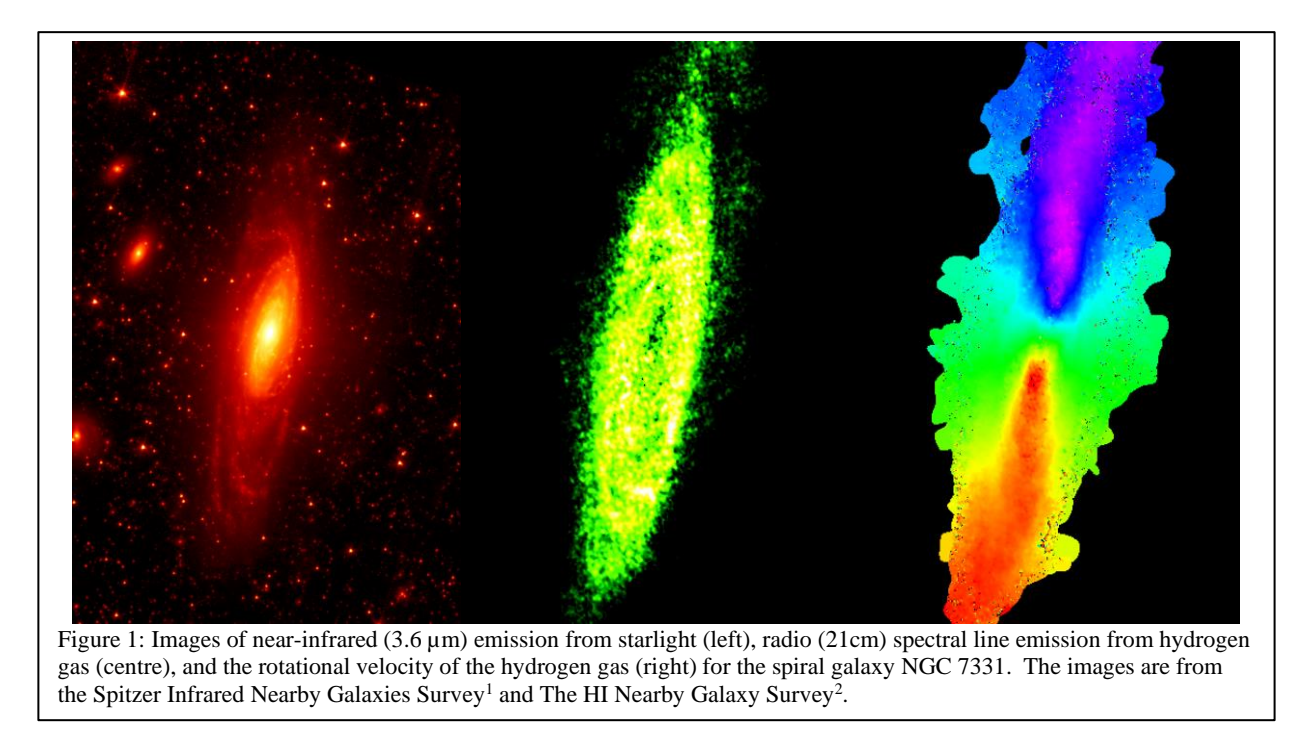

Edwin Hubble first identified first that most galaxies were moving away from the Earth (based on the Doppler shifting of their spectra) and second that the galaxies that were further away appeared to be moving away faster than galaxies that are closer to the Earth<sup>3</sup>. The equation for this is given by

## $v_{mean} = H_0D$

where  $v_{mean}$  is the mean velocity of the galaxy, *D* is the distance, and  $H_0$  is a scalar term called the Hubble constant. These observations established that the Universe was expanding and led to the Big Bang theory.

Distances can be determined by measuring the amount of light from objects with known brightnesses. The total amount of energy (in the form of light or electromagnetic radiation) produced over time by any astronomical object is called its luminosity, which is labelled *L*. As that energy propagates through space, it

is spread over a sphere with a surface area of  $4\pi D^2$ . Telescopes measure the flux of energy, f, which is given by the equation

$$
f = \frac{L}{4\pi D^2}
$$

Hubble used Cepheid stars to measure the distances to galaxies. Cepheids are a class of bright stars where their pulsation period is directly related to their luminosities, which are first calibrated for objects in the Milky Way using reliable distance measurements (for example, parallax) as well as flux measurements. The luminosities derived from the observed pulsation periods as well as flux measurements of the Cepheids yield distances to other galaxies containing Cepheids. Other stars, such as the brightest red supergiants, can be used in the same way to determine distances as long as the expected luminosities are known. However, these methods rely upon being able to see (or resolve) the individual stars within other galaxies. Except for the closest galaxies, the stars in other galaxies appear to blur together unless a telescope like the Hubble Space Telescope is used, and even that telescope has limitations.

The Tully-Fisher relation was developed as a way to determine the distances to galaxies where it is not possible to identify the individual stars. This method, which can be applied solely to spiral galaxies, depends on the assumption that the luminosity of the whole galaxy is related to the maximum rotation velocity *vrot* as given by the equation

$$
L = Av_{rot}^{\beta}
$$

This is based on the idea that galaxies which have more mass will be brighter and will also rotate more quickly<sup>4</sup>.

This experiment consists of deriving the Tully-Fisher relation for a set of nearby galaxies where the distances have been measured using Cepheids and then applying this relation to measure the distances to other galaxies. After this, the distances as well as measurements of the mean velocities are used to derive the Hubble constant. The fluxes are measured using near-infrared images of starlight from the Spitzer Space Telescope, while the rotational velocities are measured from hydrogen line spectral observations from the Jansky Very Large Array. Examples of the infrared and radio data used in this experiment are shown in Figure 1. The rotation of the disc causes the hydrogen line to be Doppler shifted as given by the equation

$$
f_{obs} = f_{rest} \sqrt{\frac{\left(1 - \frac{v}{c}\right)}{\left(1 + \frac{v}{c}\right)}}
$$

where  $f_{obs}$  is the observed frequency of the line emission from the gas,  $f_{rest}$  is the frequency of the line emission when the gas is not moving, *v* is the velocity of the gas, and *c* is the speed of light. In the data used in this experiment, this equation has already been applied to convert the observed frequencies to velocities. An example of the velocities measured from Doppler-shifted radio line emission is shown on the right in Figure 1.

Basic data about the two sets of galaxies used in this experiment are listed in the two tables on the next page.

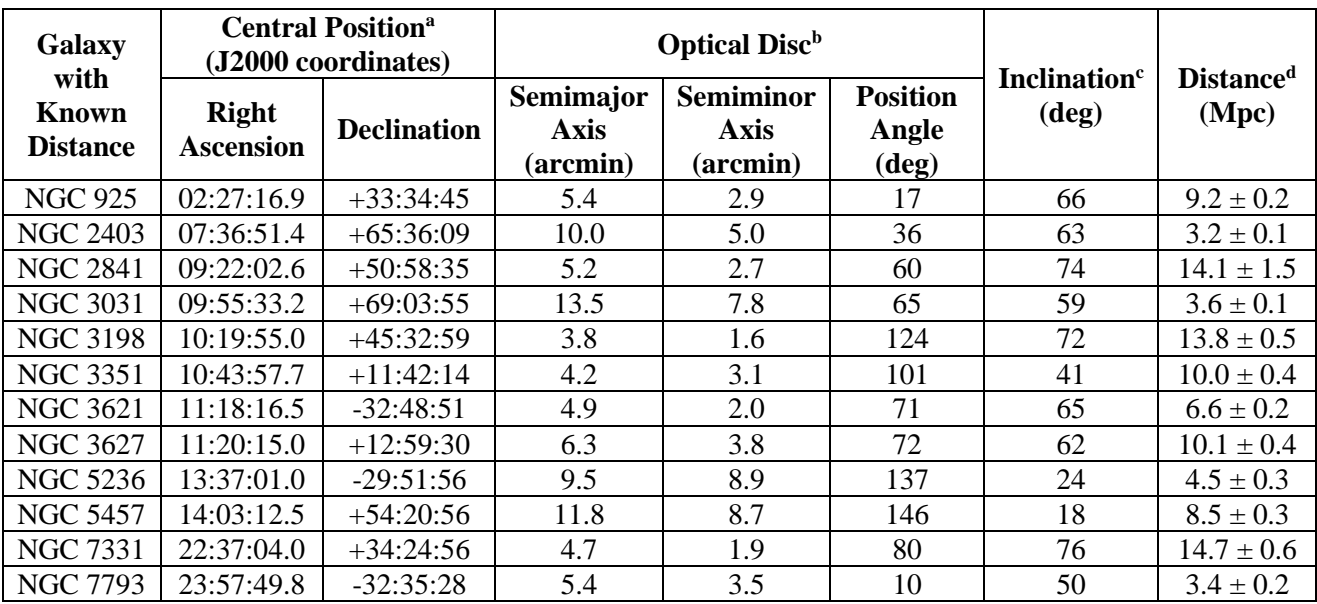

<sup>a</sup> The positions are from from the NASA/IPAC Extragalactic Database [\(http://ned.ipac.caltech.edu/\)](http://ned.ipac.caltech.edu/).

<sup>b</sup> The optical disc data for NGC 925, NGC 2403, NGC 3621, and NGC 7331 are from the HyperLeda website [\(http://leda.univ](http://leda.univ-lyon1.fr/)[lyon1.fr/\)](http://leda.univ-lyon1.fr/). The optical disc data for all other galaxies are from the Spitzer Survey of Stellar Structure in Galaxies<sup>5</sup>. The position angle is expressed as degrees from west through north (which is non-standard but practical for this experiment).

<sup>c</sup> The inclinations of the galaxy discs are from The HI Nearby Galaxy Survey<sup>2</sup> . 0° corresponds to face-on, and 90° corresponds to edge-on.

<sup>d</sup> The distances are in megaparsecs, where one megaparsec equals 3.086×10<sup>22</sup> meters. All measurements are based on Cepheid data analysed by the Hubble Space Telescope Key Project to Measure the Hubble Constant<sup>6</sup> except for three galaxies observed in other studies<sup>7.8,9</sup>.

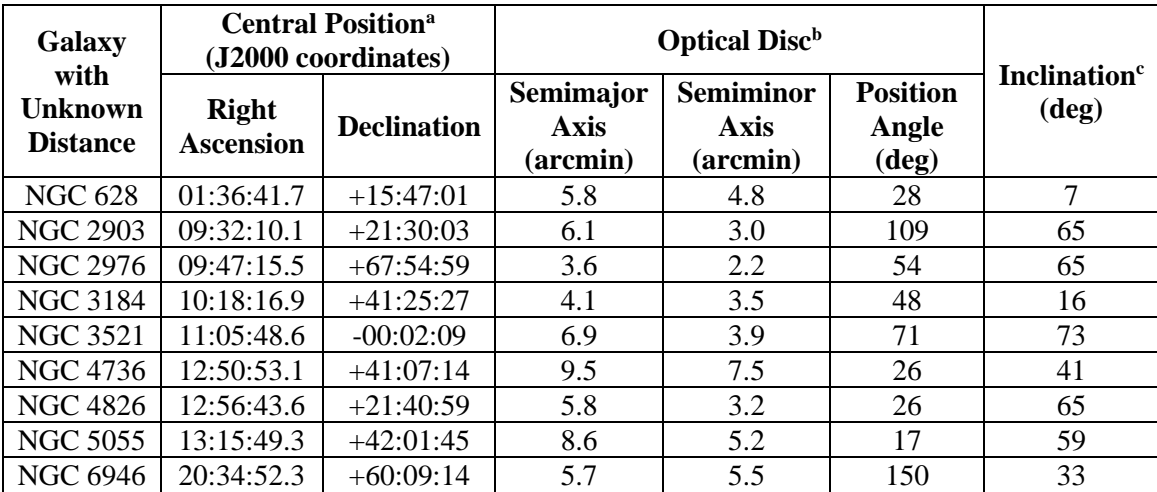

<sup>a</sup> The positions are from from the NASA/IPAC Extragalactic Database [\(http://ned.ipac.caltech.edu/\)](http://ned.ipac.caltech.edu/).

<sup>b</sup> The optical disc data for NGC 6946 are from the HyperLeda website [\(http://leda.univ-lyon1.fr/\)](http://leda.univ-lyon1.fr/). The optical disc data for all other galaxies are from the Spitzer Survey of Stellar Structure in Galaxies<sup>5</sup>. The position angle is expressed as degrees from west through north (which is non-standard but practical for this experiment).

 $\rm c$  The inclinations of the galaxy discs are from The HI Nearby Galaxy Survey<sup>2</sup>. O<sup>o</sup> corresponds to face-on, and 90<sup>o</sup> corresponds to edge-on.

#### **Additional Information: Units for Measuring Light**

The analysis in this experiment is based on data with units of Janskys (Jy). One Jy is equal to  $10^{-26}$  $W/m^2/Hz$ . This is a measurement of a quantity referred to as flux density  $(f_v)$ , which represents the amount of energy (*ΔE*) per time (*Δt*) observed within a given frequency range (*Δν*) that can be collected over a telescope area (*ΔA*), or

$$
f_{\nu} = \frac{\Delta E}{\Delta t \, \Delta A \, \Delta \nu}
$$

The luminosity density (*Lν*) is equivalent to integrating the flux density over the area and can be expressed as

$$
L_{\nu} = \frac{\Delta E}{\Delta t \, \Delta \nu}
$$

Sometimes measurements are reported as surface brightness  $(I_v)$ , which is the flux density spread over an area of the sky  $(\Delta \Omega)$ . This is given by the equation

$$
I_{\nu} = \frac{f_{\nu}}{\Delta \Omega} = \frac{\Delta E}{\Delta t \, \Delta A \, \Delta \nu \, \Delta \Omega}
$$

#### **Additional Information: Coordinate Systems**

Astronomers use a coordinate system similar to the latitude and longitude system applied to Earth. The astronomical equivalent coordinates are called right ascension and declination. Right ascension is equivalent to longitude, and it is often measured in hours, minutes, and seconds with a range from 0 to 24 hours, with 60 minutes in an hour, and with 60 seconds in a minute. Sometimes, however, right ascension is measured in degrees instead (with 1 hour equivalent to 15 degrees). Declination is equivalent to latitude, and it is measured in degrees, minutes, and seconds, with 60 minutes in a degree and 60 seconds in a minute. Declination ranges from +90:00:00 (at the point directly above the Earth's North Pole) through 00:00:00 (the location directly above the Earth's equator) to -90:00:00 (at the point directly above the Earth's South Pole). See Figure 2 for an example of this coordinate system overlaid on the constellation Orion.

Lengths and distances in the sky are often measured in degrees, arcminutes, and arcseconds, with 60

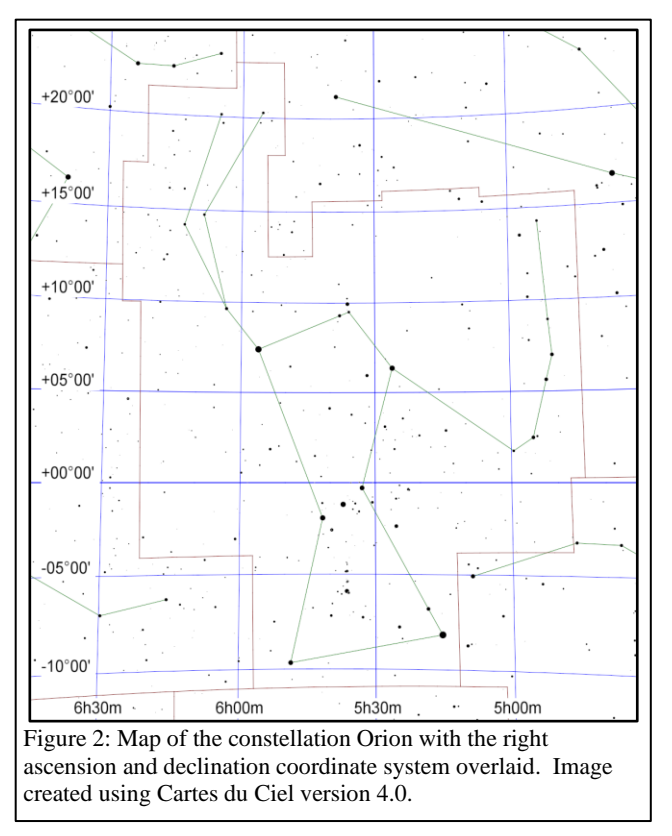

arcminutes in 1 degree and 60 arcseconds in 1 arcminute. For reference, the Sun and Moon are both 0.5 degrees (or 30 arcminutes) across. The Andromeda Galaxy, which is the nearest spiral galaxy, and the Pleiades cluster of stars are both 3 degrees across.

Areas are often described as square versions of the angular measurements, such as square degrees  $(\text{deg}^2)$ , square arcseconds (arcsec<sup>2</sup>), and square radians or steradians (sr). Areas in radio data are often described in terms of the beam of telescope, which is the angular area that light from a point source is spread over in the final images.

#### **Preparation Procedure**

- 1. Download and install the beta release of DS9 (version 8.1b1) from<http://ds9.si.edu/site/Beta.html> . This software is available for Windows, Mac, and Linux. (This experiment will not work on some computers with version 8.0.1 of DS9, which is the version available from the main download page.)
- 2. Download the following files from the NASA/IPAC Extragalctic Database (NED), a general astronomy image and data repository at<http://ned.ipac.caltech.edu/>. The near-infrared images, which trace the starlight within the galaxies, contain "IRAC\_3.6" in their names; this refers to the instrument used for the observation (IRAC) and the wavelength of the data  $(3.6 \mu m)$ . The radio data, which trace the hydrogen gas in the galaxies and which can be used to measure the rotational velocities, contain "HI" in their names.

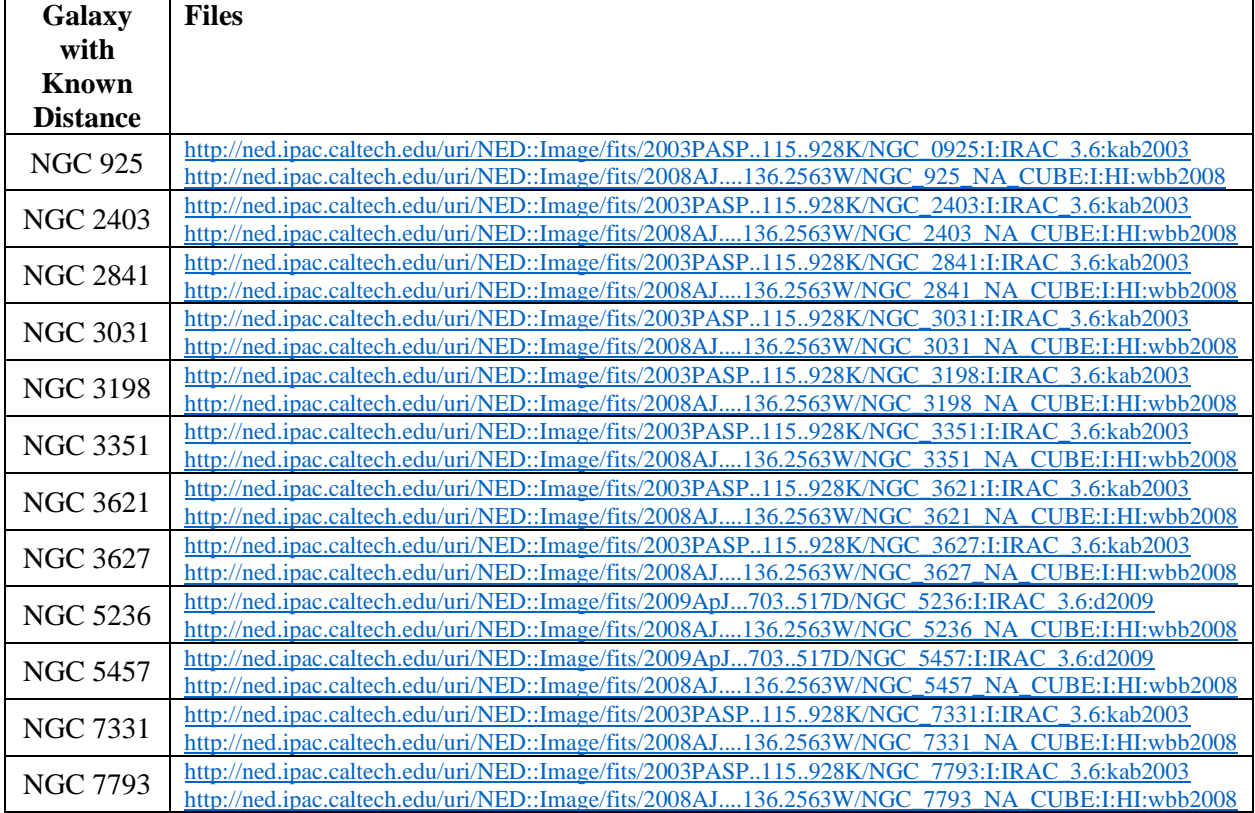

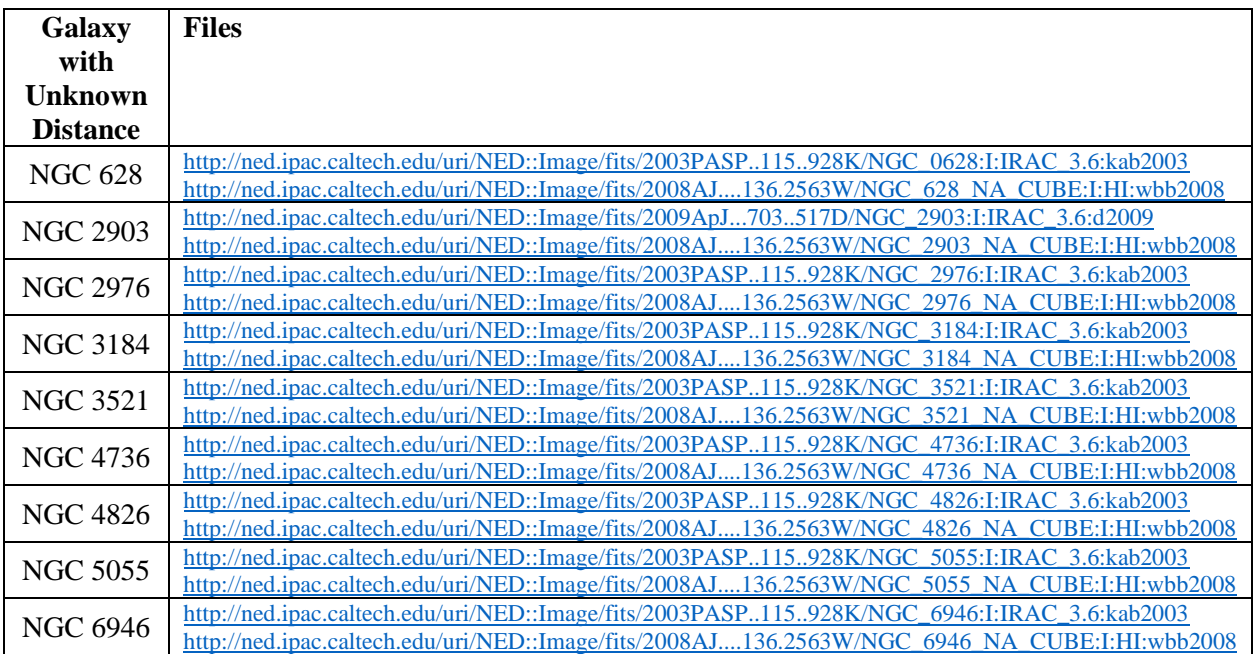

3. If necessary, rename each downloaded FITS file so that it ends in ".fits".

## **Measurement Procedure (Near-Infrared Data)**

- 1. Start DS9.
- 2. Under "File" in either the menu or the button bar, click on "Open". Find and then open the near-infrared FITS image (with "IRAC\_3.6" in its name) for one of the galaxies with a known distance.
- 3. Under "Scale", select "log". This will change the way the image values are displayed on the computer screen.
- 4. If it is necessary to change the brightness and contrast of the image to see the galaxy better, first move the cursor to the image window, then hold down the right mouse button (or, on a Mac laptop, hold down the mouse button and the

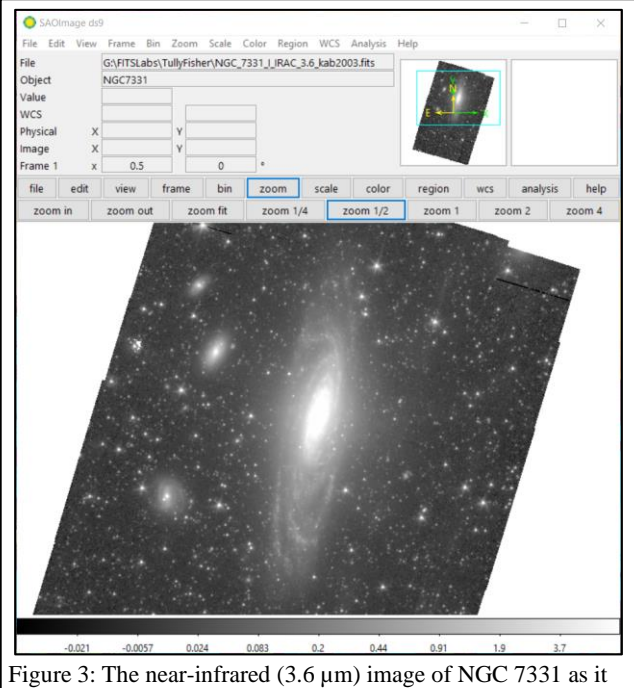

appears in DS9 after applying steps 1-6 in the measurement procedure for the near-infrared data.

cmd key at the same time), and then move the cursor either up and down or side to side in the window. Do this until the entire galaxy is visible. The result should look similar to Figure 3.

- 5. To re-center the image, middle click on the image. Alternately, go to "Edit", select "pan", and then left click on the image.
- 6. To zoom in or out, either use the scroll wheel on the mouse or go to "Zoom" in the menu or button bar and select one of the options.
- 7. As an additional option, change the colours by clicking on an alternate scheme under "Color" in the menu or button bar. (It may be necessary to repeat step 4 after doing this.)
- 8. Under "Edit" in either the menu or button bar, click on "region".
- 9. Under "Region" in the menu bar, select "Shape" and then "Ellipse".
- 10. Left click on the image to draw an ellipse. Double click on the ellipse, which will open a new window labelled "Ellipse".
	- a. Set the coordinates of the centre of the ellipse to "FK5". Make sure that "WCS" in the dropdown menu has a check mark next to it. After doing this, type in the right ascension and declination for the centre of the galaxy as listed in the table at the end of the introduction.
	- b. Set the units of the radius for the ellipse to "ArcMin", and make sure that "WCS" in the dropdown menu has a check mark next to it. After this, set the radii of the galaxy to those listed in the table at the end of the introduction.
	- c. In the row labelled "Angle", type in the position angle of the major axis of the ellipse as listed in the table in the introduction. (The position angles are in degrees from west through north or, in these specific images, in degrees from the x-axis clockwise through the y-axis.) See Figure 4 for an example of what the image looks like with an ellipse overlaid on it after performing these steps.
- 11. Under "Analysis" in the menu of the "Ellipse" window, select "Statistics". This will open a new window. Record the number listed under sum as the near-infrared (or 3.6 µm) emission from the galaxy. Also record the number of pixels in the region listed under npix.
- 12. Under "Region" in the menu bar of the main DS9 window, select "Shape" and then "Circle". Left click on the image to draw a circle. Move the circle to a location outside the ellipse without any bright stars or other sources of strong emission. Double click on the circle to open a new window labelled "Circle", then, under "Analysis" in the menu of this window, select "Statistics". Record the number listed in the statistics window under median and under standard deviation. These are measurements of the background signal and noise in the image. Repeat these steps to measure the background in 10 or more circles covering relatively blank locations around the galaxy. See Figure 4 for an example.
- 13. Under "Region" in either the menu or button bar of the main DS9 window, click on "Save Regions". In the next dialog window that appears, give the region file a name based on the name of the galaxy and click "Save". In the

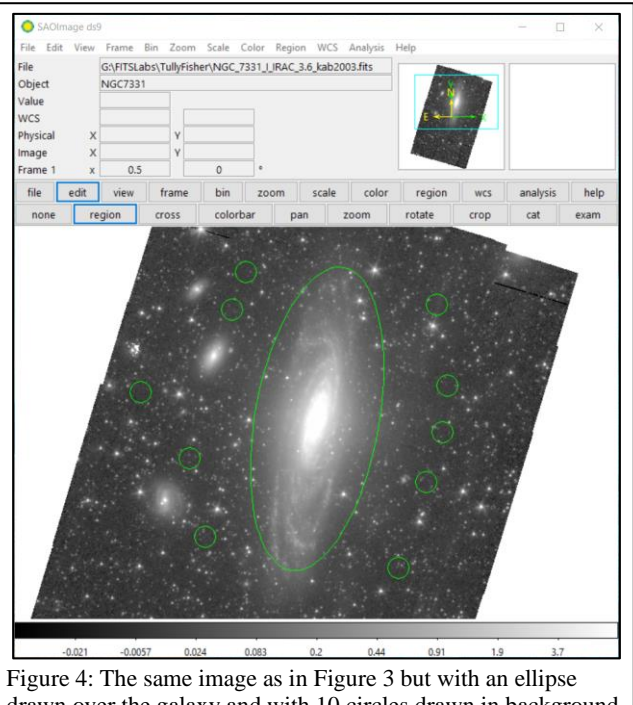

drawn over the galaxy and with 10 circles drawn in background regions around the galaxy.

second dialog window that appears, make sure that the format is set to "ds9" and the coordinate system is set to "fk5" and click "OK".

- 14. Repeat all of the steps in this section for the galaxies with known distances.
- 15. Repeat all of the steps in this section for one or more galaxies with unknown distances.

## **Measurement Procedure (Radio Data)**

- 1. Under "File" in either the menu or the button bar, click on "Open". Find and then open the FITS image of hydrogen spectral line emission at radio wavelengths (with "HI" in its name) for one of the galaxies with a known distance. The data are three dimensional; two dimensions represent spatial dimensions on the plane of the sky, while the third dimension represents the velocity of the gas producing the hydrogen emission (which was calculated from the frequency using the equation for the Doppler shifting of light). The main DS9 window will display the data as seen on the plane of the sky at a given velocity, while a second window labelled "Cube" can be used to select the velocity.
- 2. If desired, use steps 2-7 in the previous section to adjust the way the radio image is displayed. The "Cube" window can be used to select the frequency that is shown either by moving the slider or by using the "Previous", "Stop", "Play", and "Next" buttons. Because the hydrogen emission comes from a rotating disc, the emission will appear at different locations in the image when different velocities are selected.
- 3. Under "Region" in the main DS9 window, click on "Load Regions". Load the region file that was saved in step 13 of the measurement procedure for the near-infrared image of the galaxy.
- 4. Double click on the ellipse, which will open a new window labelled "Ellipse". Under "Analysis" in the "Ellipse" window, select "Plot3D". This will display a plot of the average hydrogen line surface brightness within the ellipse (labelled "Counts Average" but actually in units of Jy/beam) versus either the frequency of the line emission (in Hz) or the velocity of the gas (in m/s). See Figure 5 for an example.
- 5. Under "File" in the menu for the plot, select "List Data". This will open a new window labelled "Data". The "Data" window contains two columns of data. The first column is either the velocity of the gas in m/s or the frequency of the line in Hz. The second column is the surface brightness in Jy/beam. Use the graph and the list of numbers to find the peak surface brightness value. Under "File" in the menu for the "Data" window, click on "Save" and then save the data.
- 6. Repeat all of the steps in this section for all galaxies where measurements were made from the near-infrared data.

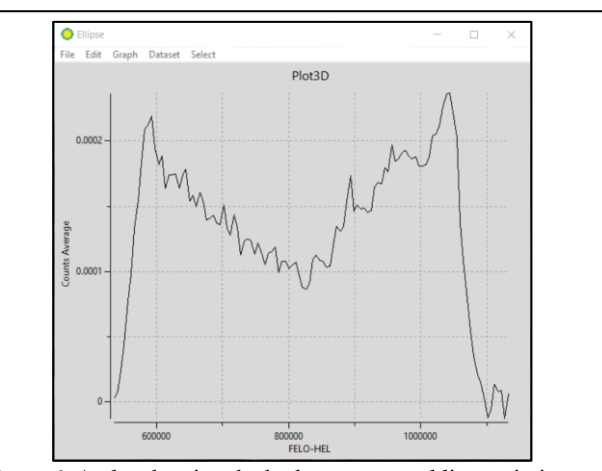

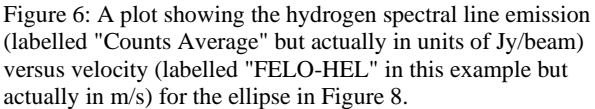

#### **Numerical Analysis Procedure**

- 1. For each near-infrared image, calculate the mean of the median and standard deviation measurements within the background regions.
- 2. For each near-infrared image, multiply the mean background value by the number of pixels within the galaxy disc. After doing this, subtract this value from the sum of the pixel values for the galaxy disc. This number represents the near-infrared signal from the galaxy. After this, multiply the mean of the standard deviation values by the square root of the number of pixels within the galaxy disc. This represents the measurement uncertainty in the near-infrared signal.
- 3. The near-infrared data are in units of megaJanskys per steradian (MJy/sr), and the pixel are normally 0.75 arcseconds wide. Convert the near-infrared measurements and uncertainties into units of  $W/m^2/Hz$ .
- 4. For the galaxies with known distances, the flux densities and uncertainties should be converted to luminosity densities *L<sup>ν</sup>* with units of W/Hz.
- 5. Read the text files with the hydrogen spectral line data into a computer analysis programme (such as Excel) or a programming language environment (such as python).
- 6. The data corresponding to the x-axis in the hydrogen spectral line plot could be either frequency with units of Hz or velocity with units of m/s. Convert all the x-axis values to units of km/s. When the data are in frequency units, the x-axis when the spectral line data are plotted will be labelled "FREQ", and the numbers will be close to  $1.4 \times 10^9$ . Frequencies can be converted to velocity using the equation for Doppler shifting and 1.42040580 GHz for the rest frequency of the line.
- 7. For each set of velocity measurements from each radio image, calculate the weighted average velocity using the brightness at each velocity as the weights. This corresponds to the velocity with which the galaxy is moving from the Earth.
- 8. Determine the width of the spectral line profile, which is used as a measurement of the rotational velocity of the galaxy.
- a. If the spectral line profile looks like a Gaussian function with one peak (and potentially additional noise), fit the entire spectral line profile with a Gaussian function. Use the results to calculate the full-width at half-maximum of the function and its uncertainty.
- b. If the spectral line profile has two or more well-defined peaks (like the example in Figure 4), then do the following to obtain the width of the spectral line.
	- i. For each peak at the ends of the spectral line profile, use a Gaussian function to fit the data that covers the data on either side that appears Gaussian. This should include data on the outside of the spectral line near the background noise.
	- ii. Use the fit to determine the velocities where the spectral line emission reaches half of the peak emission and the uncertainty in this value.
	- iii. Calculate the difference between the two velocities and the uncertainty in this measurement.
- 9. Each rotational velocity needs to be corrected for the inclination of the galaxy. Use

$$
v_{rot} = \frac{v_{rot\,(obs)}}{\sin\theta_i}
$$

where  $v_{rot(obs)}$  is the observed rotation velocity,  $v_{rot}$  is the actual rotation velocity, and  $\theta_i$  is the inclination given in the tables in the introduction.

- 10. For the galaxies with known distances, create a plot with  $\ln(L_v)$  on the y-axis and  $\ln(v_{rot})$  on the x-axis. This is the Tully-Fisher relation. Find the best-fitting line for the relation and the uncertainties in the parameters.
- 11. For the galaxies with unknown distances, use the best-fitting line from step 10 and the  $v_{rot}$  measurements to derive the  $L_\nu$  values. After doing this, use the calculated  $L_\nu$  values and the measured  $f_\nu$  to determine the distances in megaparsecs as well as their uncertainties.
- 12. Create a plot with the measured  $v_{mean}$  on the y-axis and the *D* (in megaparsecs) on the x-axis. This is the Hubble relation. Find the slope of the line that best fits this relation; this will be the Hubble constant *H0*. Also determine the uncertainty in the slope of the line.

#### **Discussion Questions**

- 1. Try to identify the galaxy with a known distance that deviates the most from the relation between  $\ln(L_v)$ and  $ln(v_{rot})$ . Does this galaxy have any peculiar properties that make it different from the other galaxies?
- 2. While galaxies generally appear to be moving away from the Earth because of the expansion of the universe, the galaxies also move randomly relative to this expansion. Based on the Hubble relation created in this experiment, how large is this random component? Do all galaxies actually appear to be moving away from the Earth?
- 3. Some of the galaxies have velocities close to the same velocity of the gas in the Milky Way Galaxy. Which galaxies are these? How are the data affected?
- 4. How do the plot of the Hubble relation and the value of the Hubble constant change when galaxies with distances from the Tully-Fisher relation are used compared to when these galaxies are not used?
- 5. A combination of observations of Cepheids from the Hubble Space Telescope and Gaia spacecraft<sup>10</sup> have been used to calculate the value of the Hubble constant as  $73.2 \pm 1.7$  km/s/Mpc, while data on the cosmic microwave background radiation observed by the Planck spacecraft<sup>11</sup> gave a value of 66.9  $\pm$  0.6

km/s/Mpc. How do these values and uncertainties compare to the results from the relation in this experiment?

## **Acknowledgments**

This script has made use of the NASA/IPAC Extragalactic Database (NED), which is operated by the Jet Propulsion Laboratory, California Institute of Technology, under contract with the National Aeronautics and Space Administration.

This work made use of THINGS, "The HI Nearby Galaxy Survey"<sup>2</sup> .

# **References**

<sup>1</sup> Kennicutt R. C. Jr. et al., *SINGS: The SIRTF Nearby Galaxies Survey*, 2003, *Publications of the Astronomical Society of the Pacific*, 115, 810

<sup>2</sup> Walter F. et al., *THINGS: The HI Nearby Galaxy Survey*, 2008, *Astronomical Journal*, 136, 2563

<sup>3</sup> Hubble E., *A Relation between Distance and Radial Velocity among Extra-Galactic Nebulae*, 1929, *Proceedings of the National Academy of Sciences of the United States of America*, 15, 168

<sup>4</sup> Tully R. B., Fisher J. R., *A New Method of Determining Distances to Galaxies*, 1997, *Astronomy & Astrophysics*, 54, 661

<sup>5</sup> Sheth K. et al., *The Spitzer Survey of Stellar Structure in Galaxies (S4G)*, 2010, *Publications of the Astronomical Society of the Pacific*, 898, 1397

<sup>6</sup> Freedman W. L. et al., *Final Results from the Hubble Space Telescope Key Project to Measure the Hubble Constant*, 2001, *Astrophysical Journal*, 553, 47

<sup>7</sup> Macri L. M. et al., *The Discovery of Cepheids and a New Distance to NGC 2841 Using the Hubble Space Telescope*, 2001, *Astrophysical Journal*, 559, 243

<sup>8</sup> Thim F. et al., *The Cepheid Distance to NGC 5236 (M83) with the ESO Very Large Telescope*, 2003, *Astrophysical Journal*, 590, 256

<sup>9</sup> Zgirski B. et al., *The Araucaria Project. The Distance to the Sculptor Group Galaxy NGC 7793 from Nearinfrared Photometry of Cepheid Variables*, 2017, *Astrophysical Journal*, 847, 88

<sup>10</sup> Riess A. G. et al., *Milky Way Cepheid Standards for Measuring Cosmic Distances and Application to Gaia DR2: Implications for the Hubble Constant*, 2018, *Astrophysical Journal*, 861, 126

<sup>11</sup> Planck Collaboration et al., *Planck intermediate results. XLVI. Reduction of large-scale systematic effects in HFI polarization maps and estimation of the reionization optical depth*, 2016, *Astronomy & Astrophysics*, 569, A107